**Veamos como utilizar etiquetas (tags) en nuestros posts. Los tags o etiquetas son palabras clave que definen temas o conceptos tratados en un post. Su función es la de permitir acceder a una relación de posts que traten sobre un tema determinado, definido por el tag que seleccionamos.**

**1.** Entramos en la pantalla de Administración del modo habitual y pulsamos en Nueva entrada...

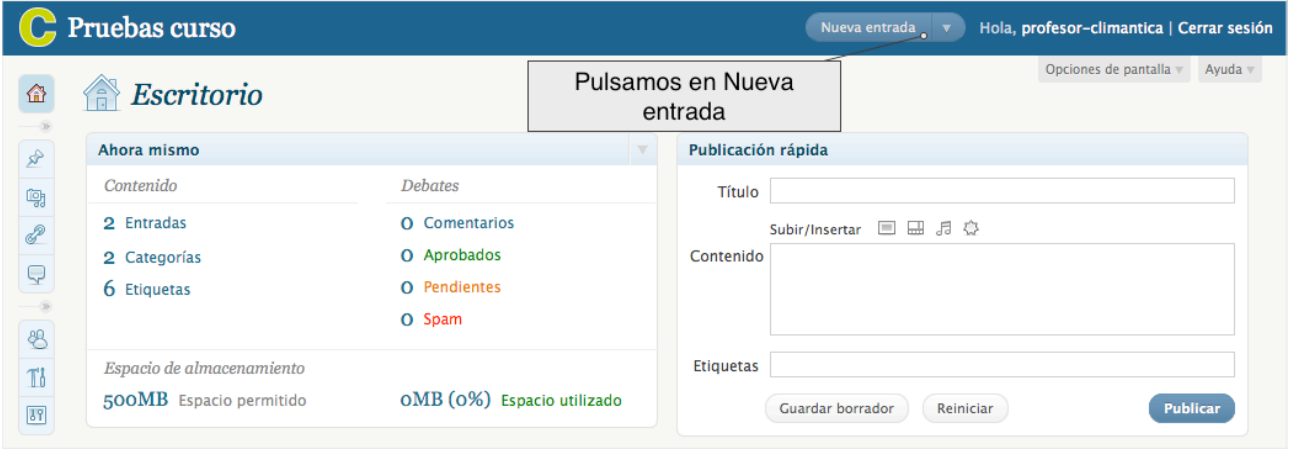

**2.** Escribimos el título del post y le asignamos una categoría...

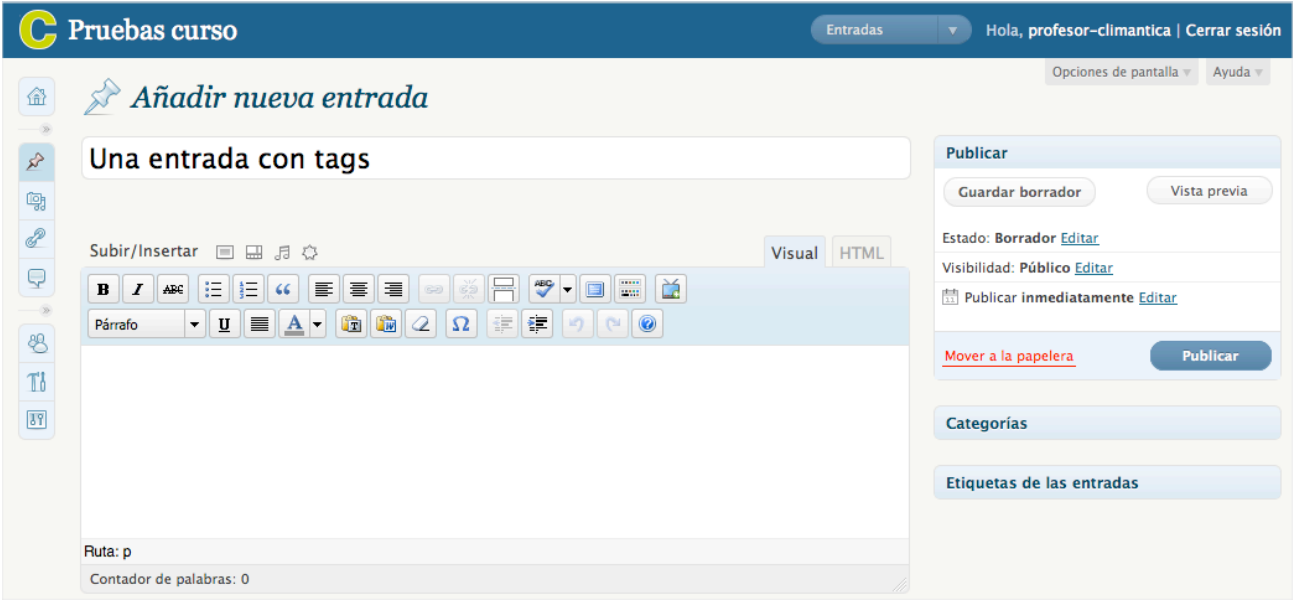

**3.** Escribimos el cuerpo del post y nos fijamos en el campo Tags situado al pie de la caja de edición...

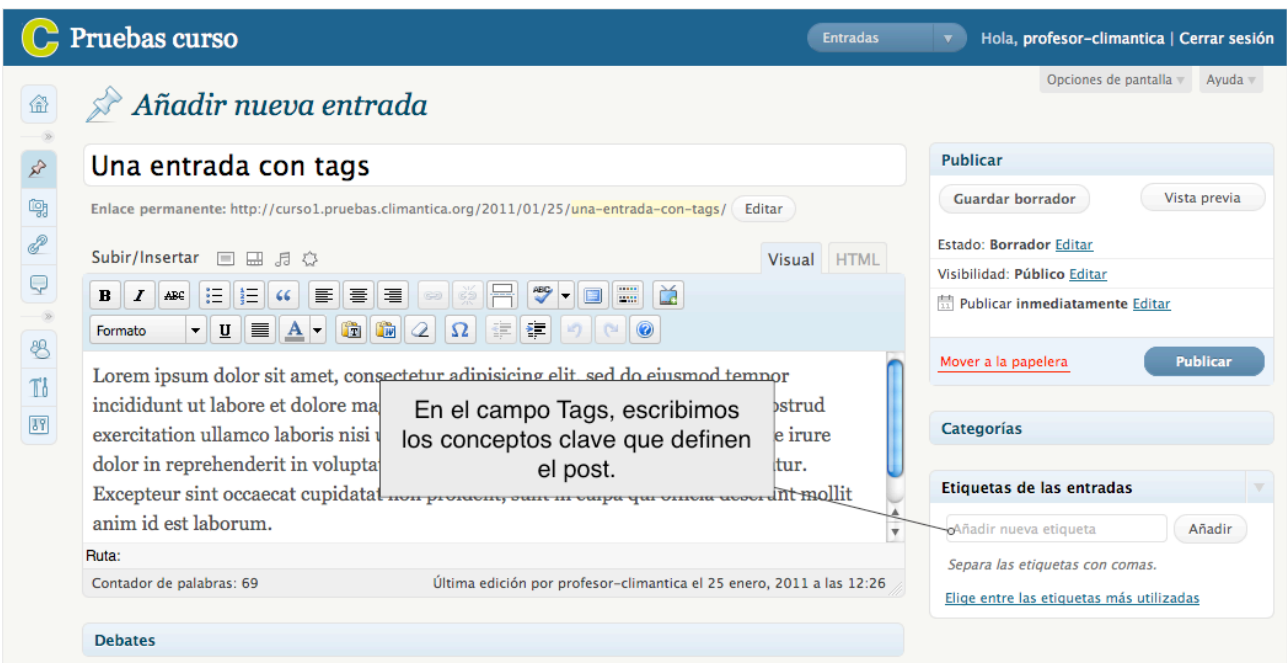

**4.** En el campo Tags, escribimos los conceptos clave que definen el post. Si escribimos más de un tag, debemos separarlos por comas. Es recomendable escribir las palabras en minúscula, para conseguir un cierto orden, dado que no se distinguen mayúsculas de minúsculas. Después pulsamos Publicar y hacemos clic en Ver entrada...

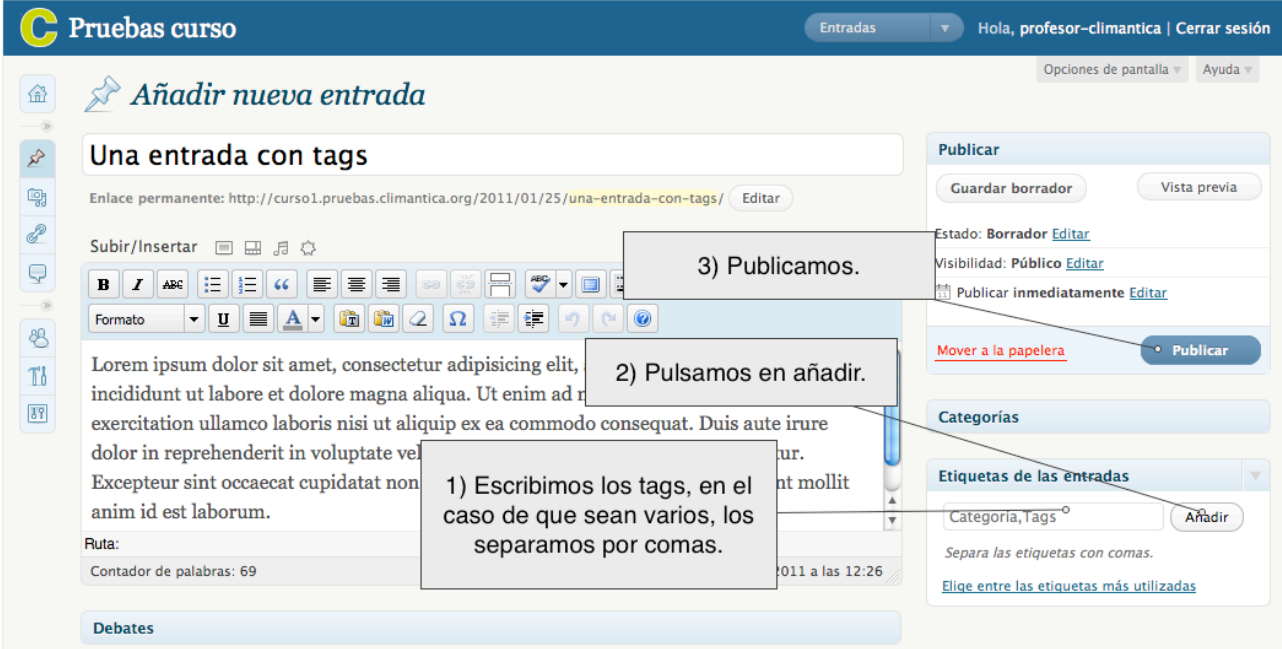

Como ejemplo, dentro de la categoría relacionada con la genética o la dedicada a la gestión sostenible, podemos publicar posts que se puedan clasificar bajo el tag de "transgénicos" sin tener que crear una categoría con este nombre. Otra posibilidad es la de publicar posts que puedan pertenecer a varios tags, por ejemplo "cine, medio ambiente, catástrofes".

En definitiva, los tags ayudarán a nuestros lectores a encontrar la información que les interese.

**5.** Al final del post vemos los tags que le asociamos. Si pulsamos en alguno de ellos, aparece una relación de los posts a los que se le asoció esa etiqueta, independientemente de la categoría a la que pertenezcan...

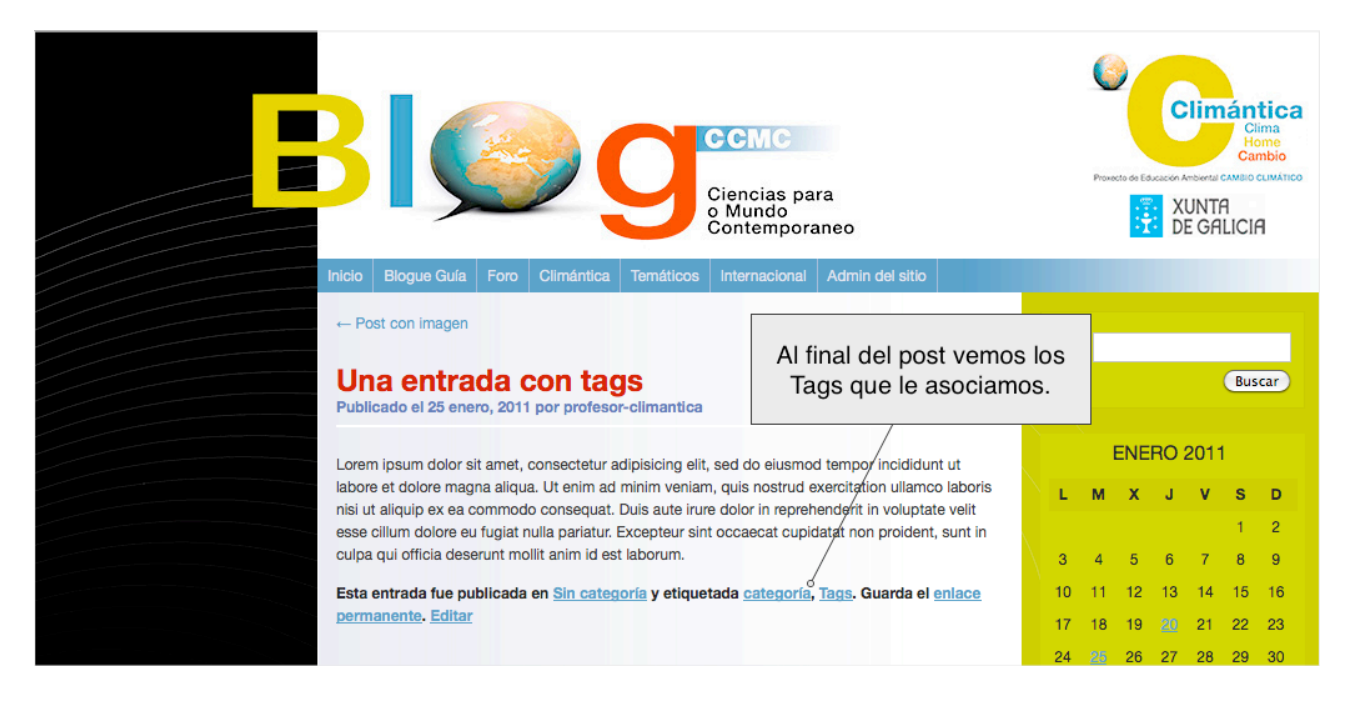

**6.** En el lateral vemos un bloque que incluye los tags del blog por orden alfabético (Nube de tags). En el ejemplo podemos ver 2 tags: categoría, tag. El distinto tamaño relativo se corresponde con el no de posts que los incluyen. Hacemos clic en tag...

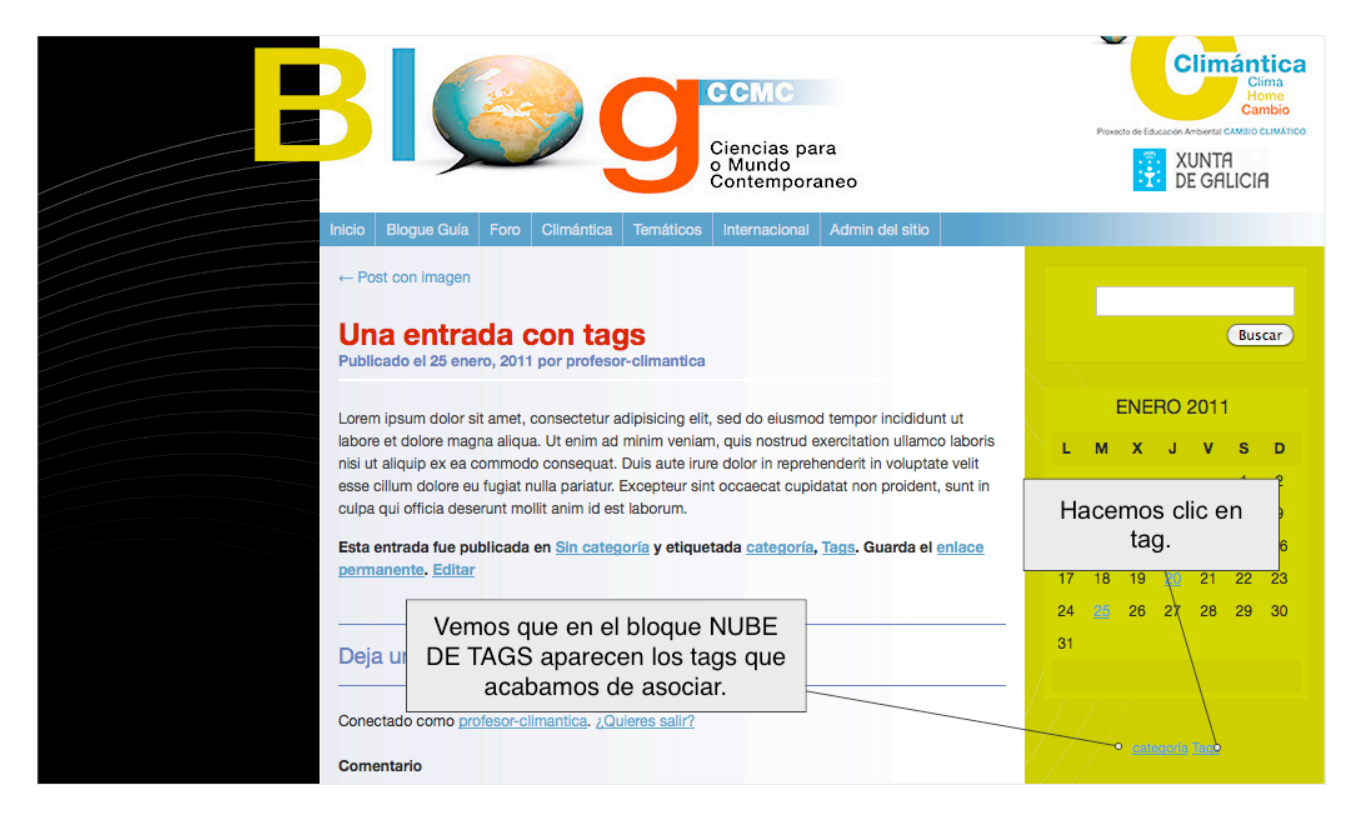

**7.** Aparece una relación de los posts a los que se le asoció la etiqueta "tag", independientemente de la categoría a la que pertenecen...

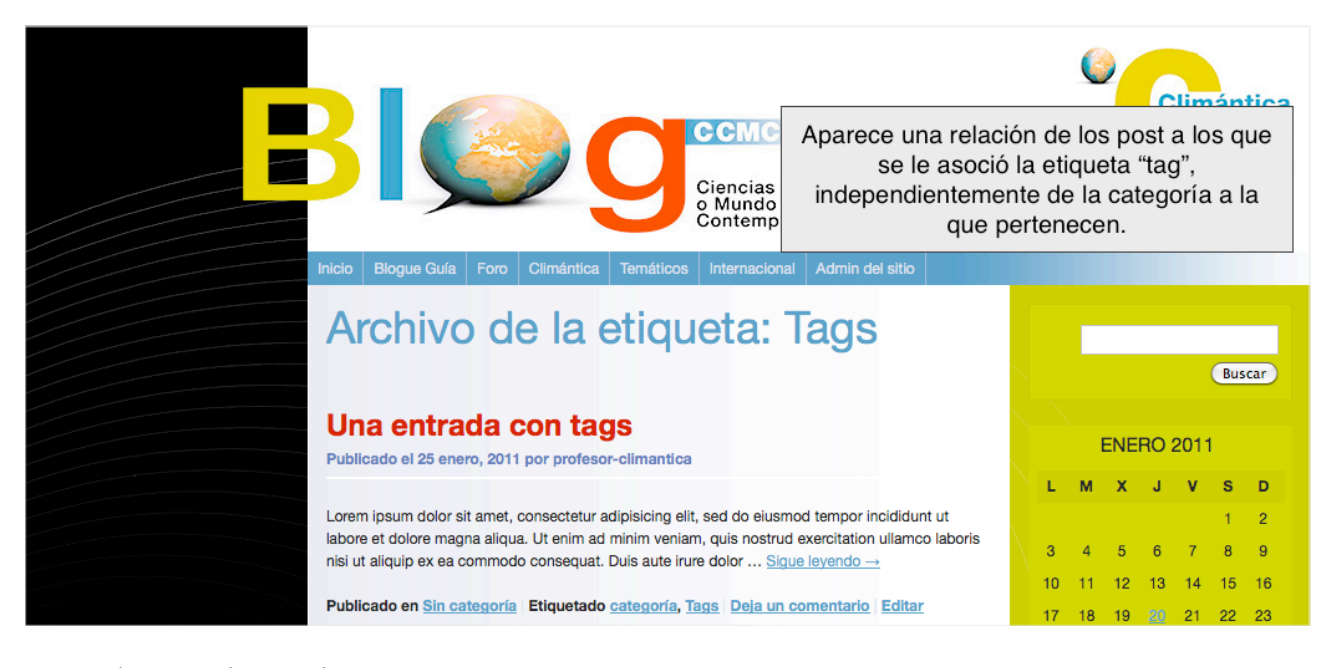

**8.** Pulsamos ahora sobre categoría...

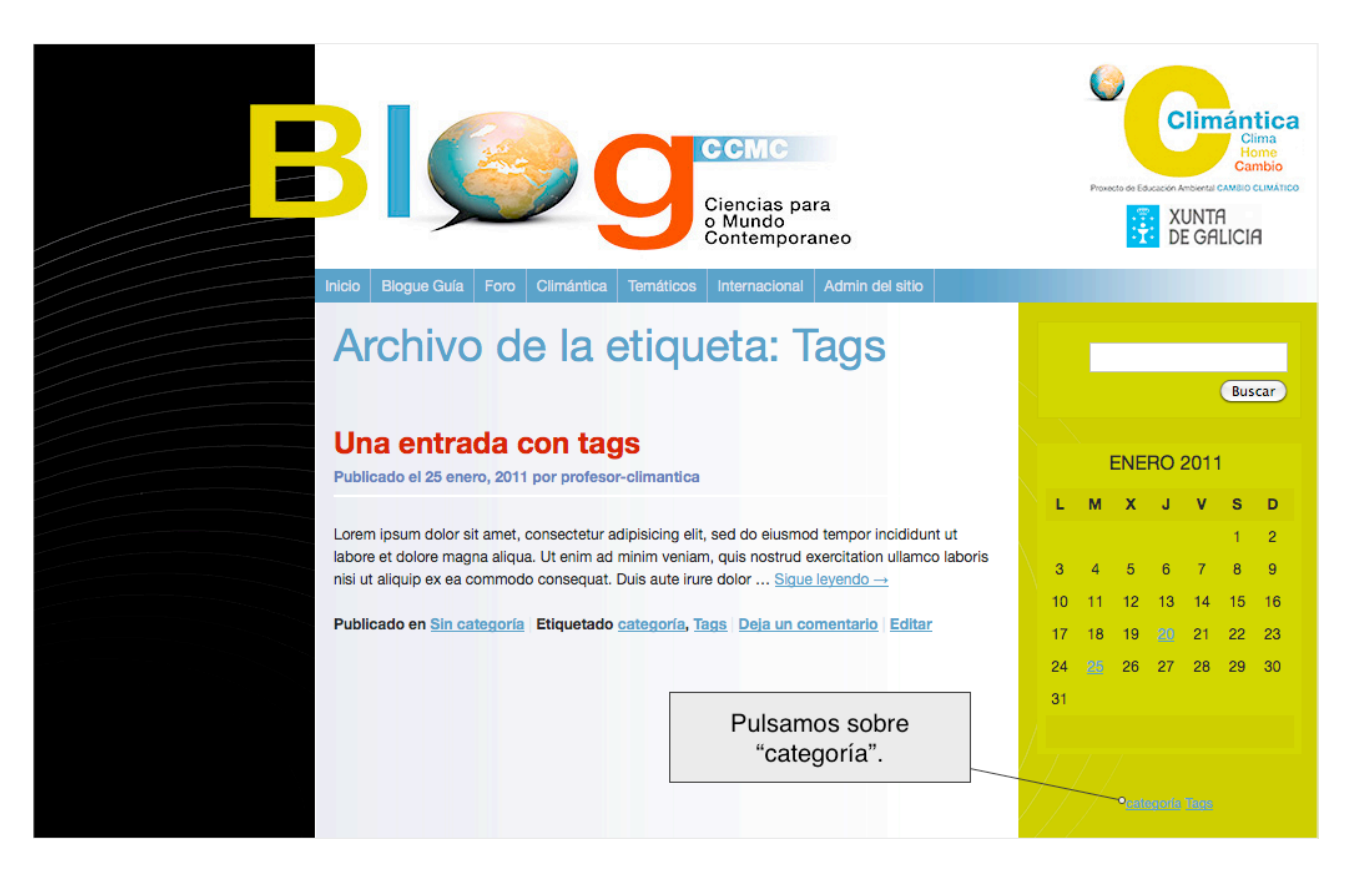

**9.** Aparece una relación de los posts a los que se le asoció la etiqueta "categoría", con independencia de la categoría a la que pertenecen...

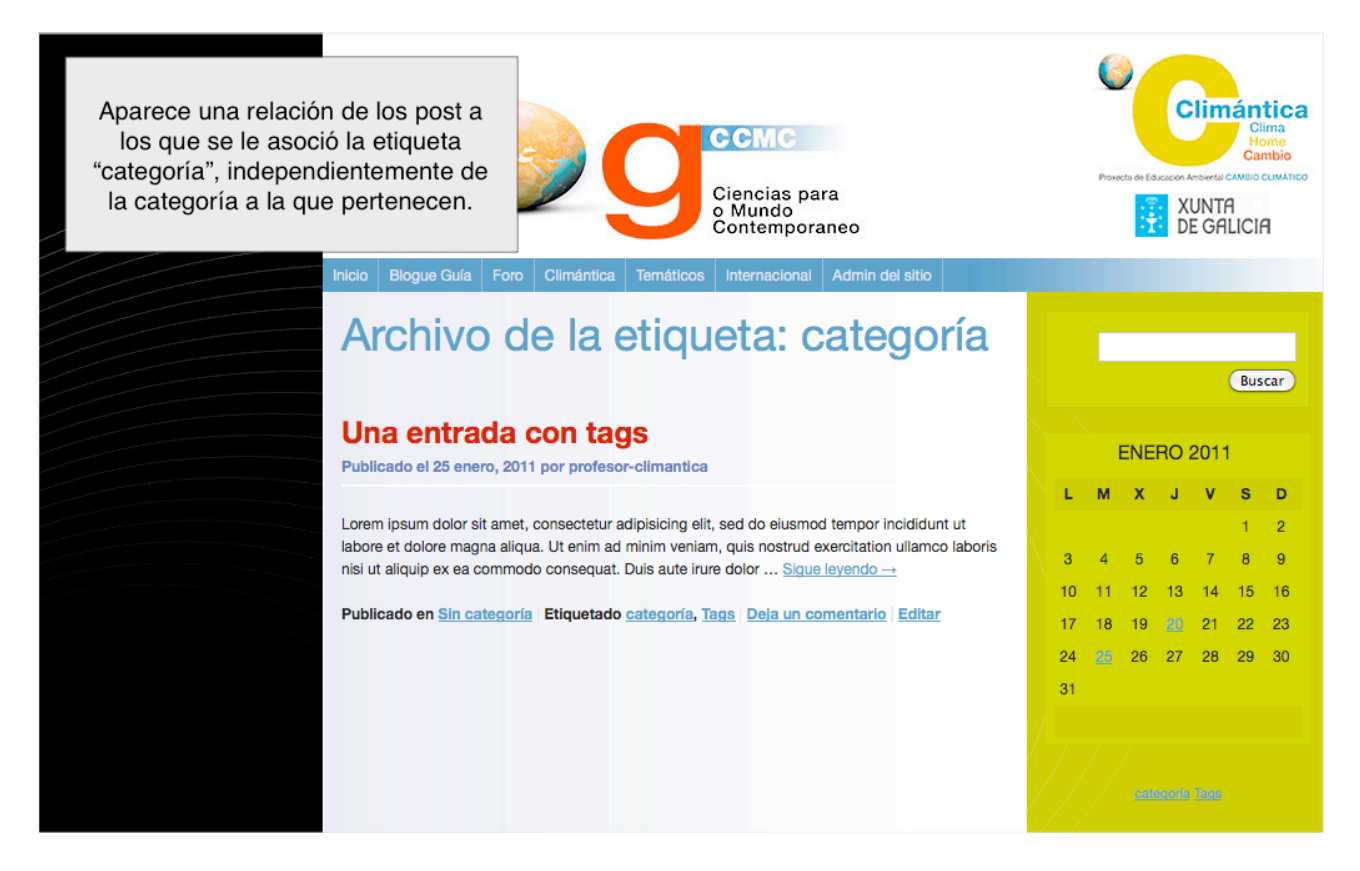

**10.** A diferencia de las categorías, al hacer clic sobre un tag podemos ver posts de distintas categorías. Al hacer clic sobre una categoría, sólo vemos la relación de posts de la categoría seleccionada. Pulsamos sobre la categoría Sin categoría.

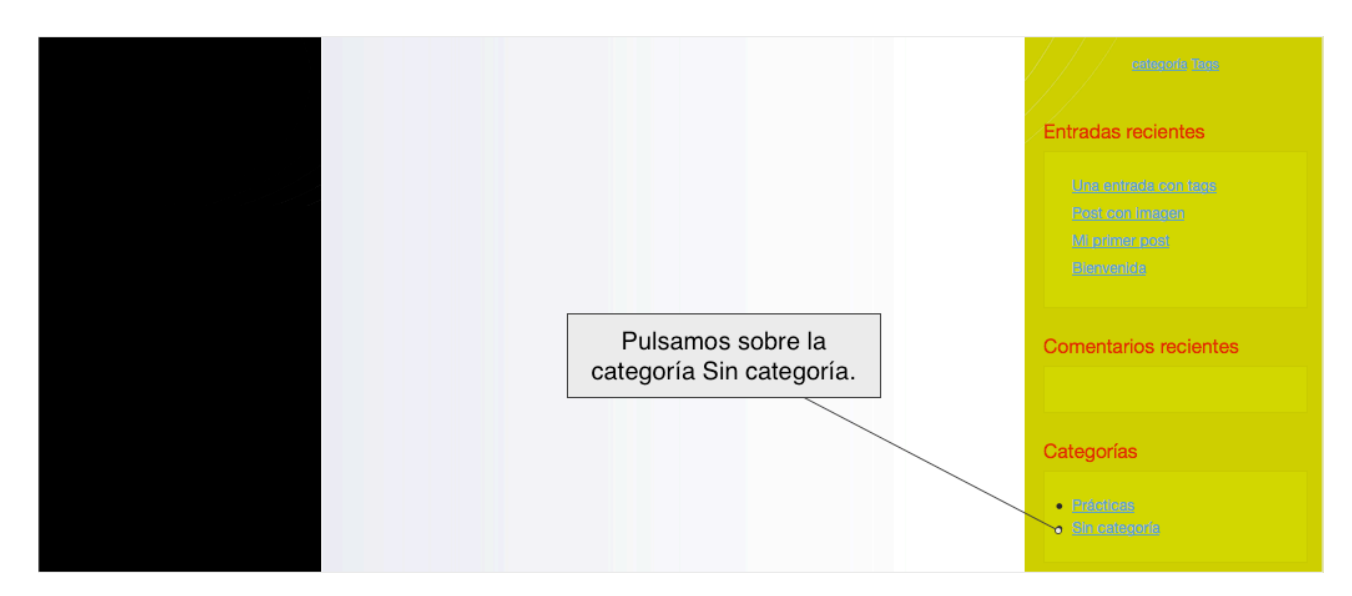

**11.** Aparecen todos los posts de la categoría, tengan o no tags asociados...

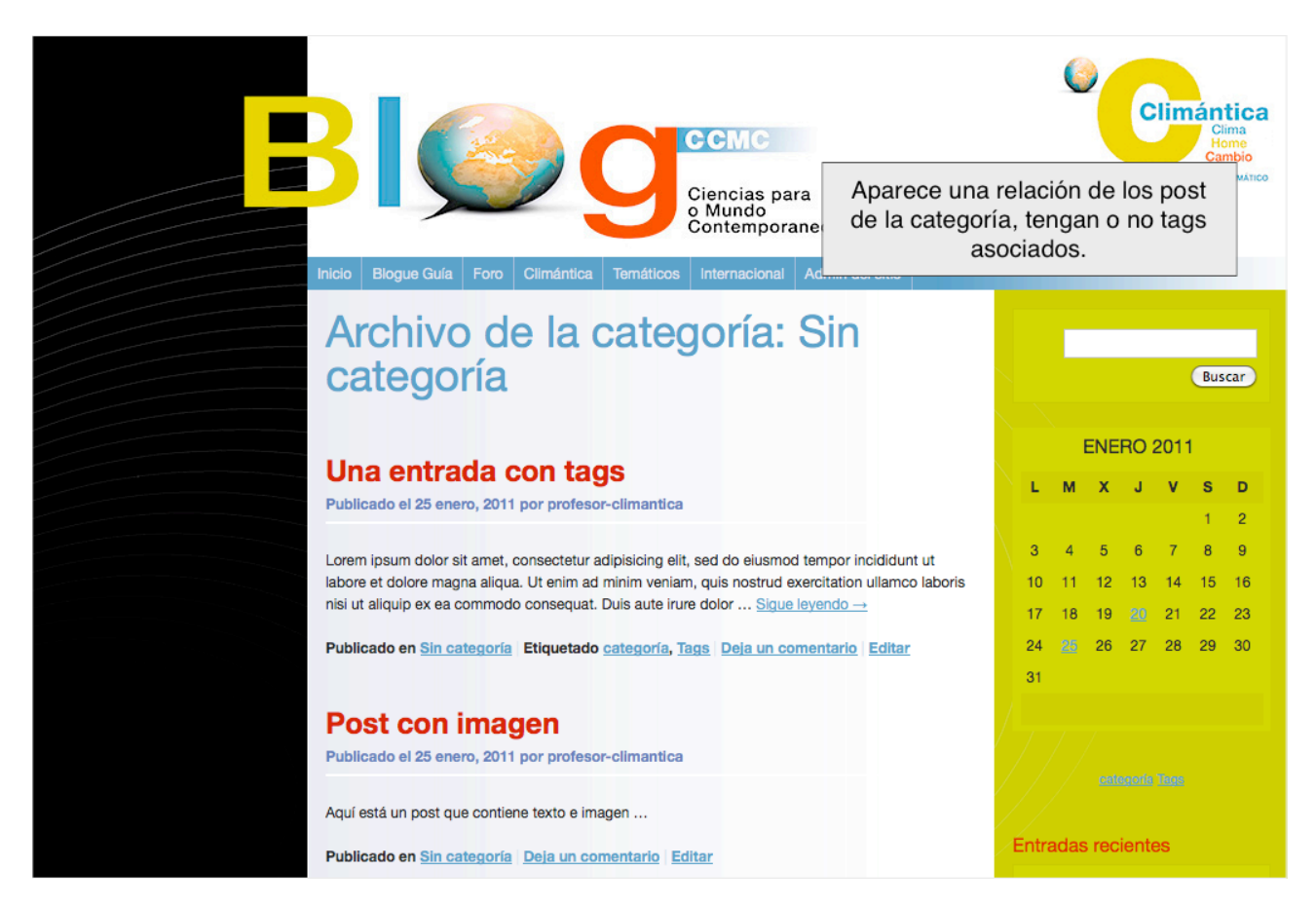

**12.** Siempre podremos añadir, borrar o modificar tags a posts ya escritos. No tenemos más que editar el post que nos interese. Pulsamos en Administrar...

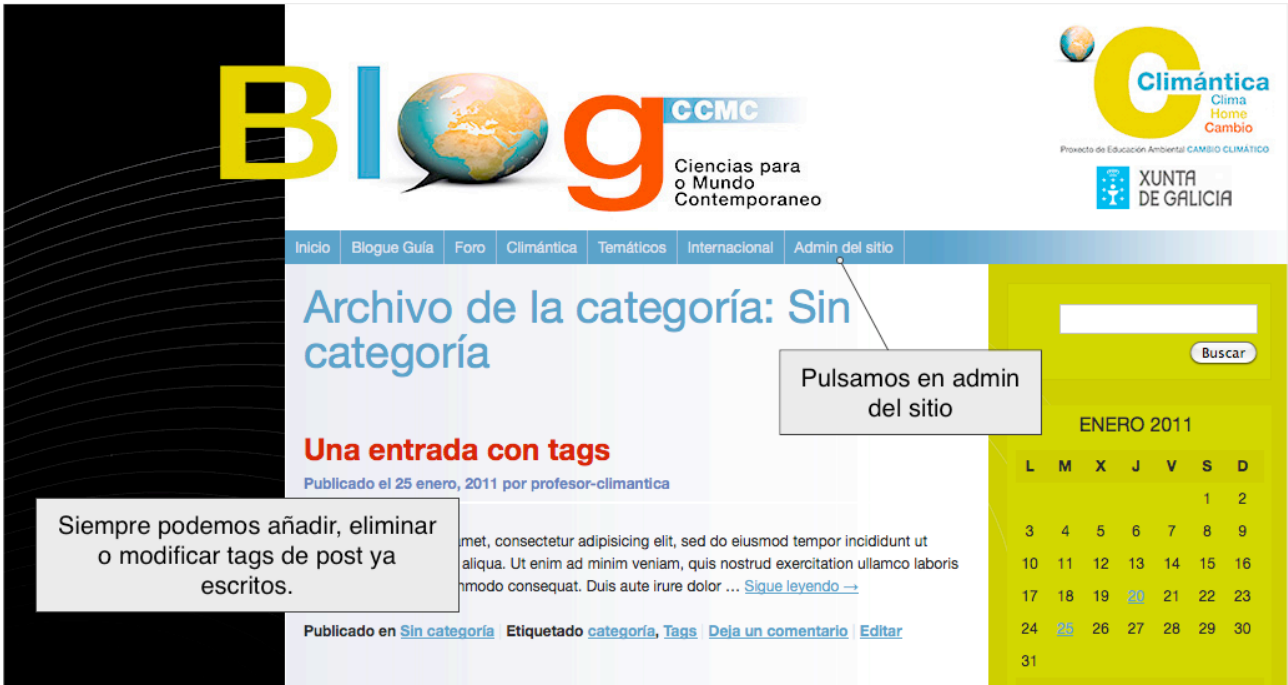

## **13.** Pulsamos el enlace de entradas.

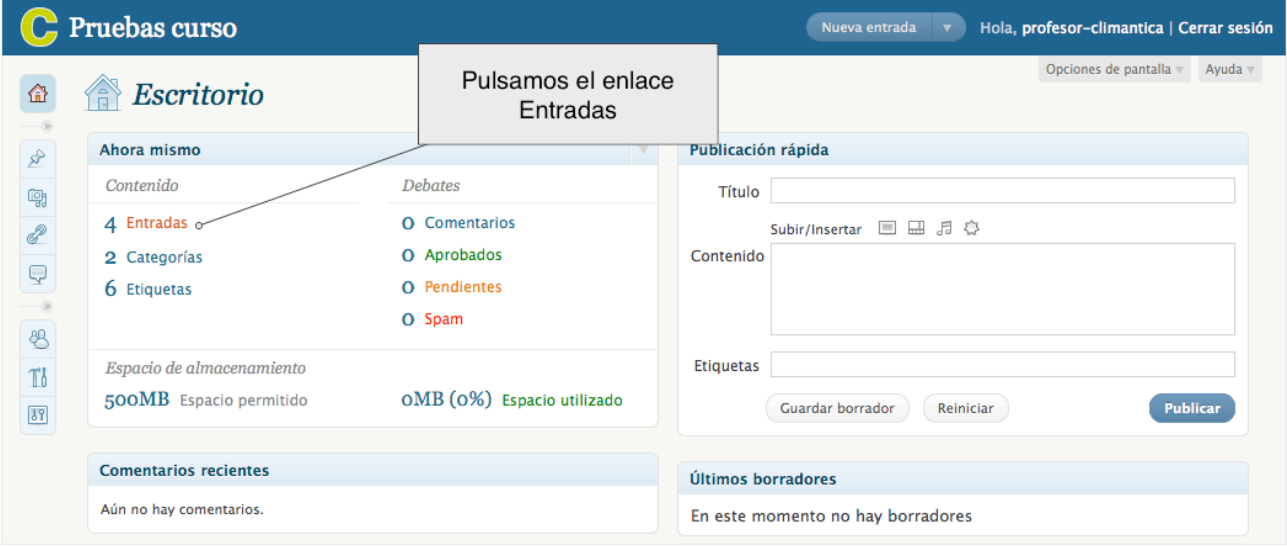

**14.** En la relación de posts, buscamos el que nos interese y pulsamos en Editar...

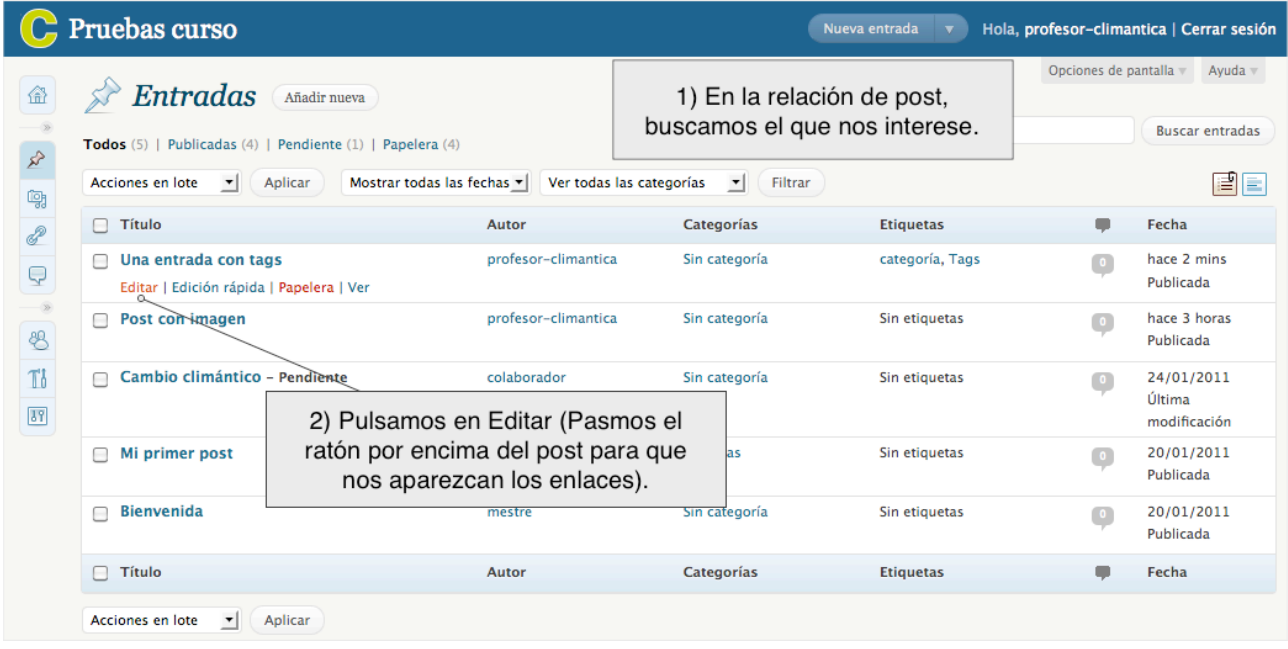

**15.** En la ventana de edición hacemos los cambios que queramos y acabamos pulsando en el botón Guardar...

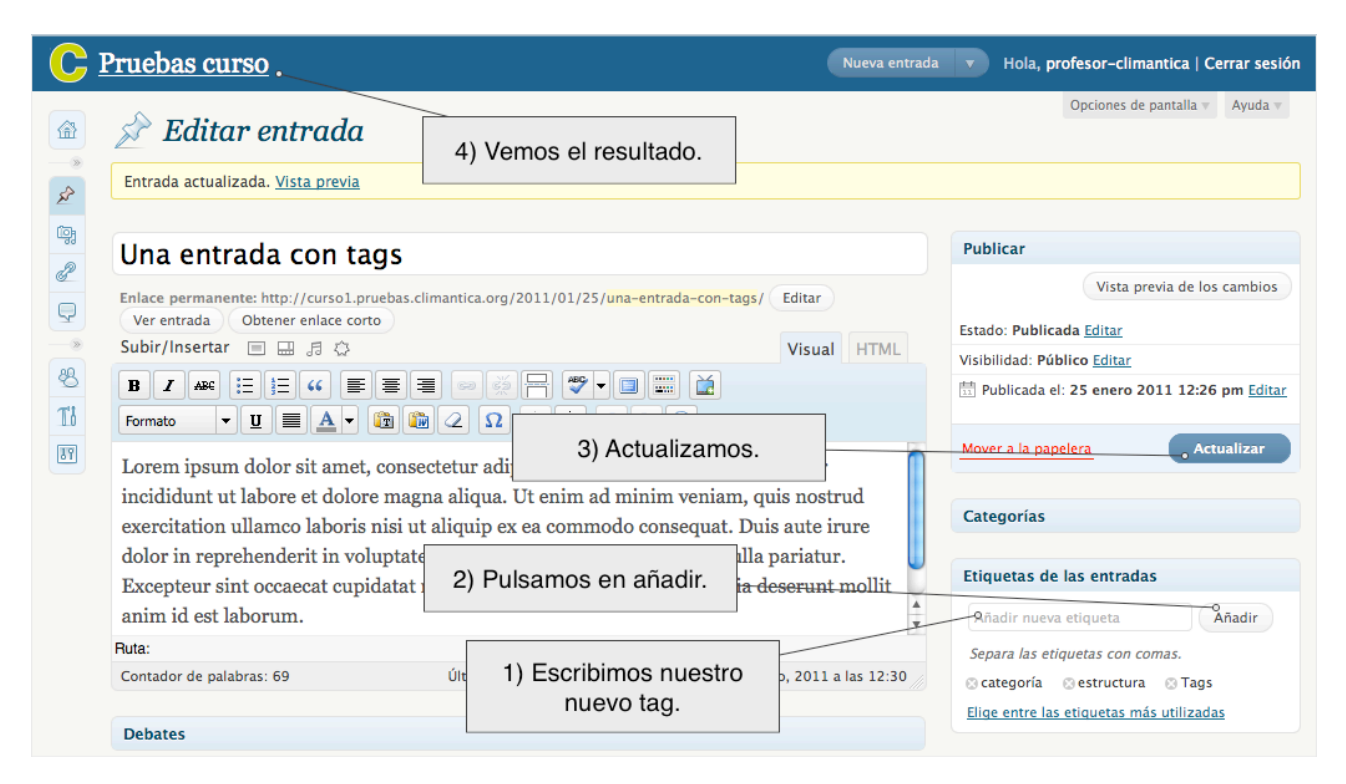

**16.** Observamos los cambios producidos en la Nube de tags...

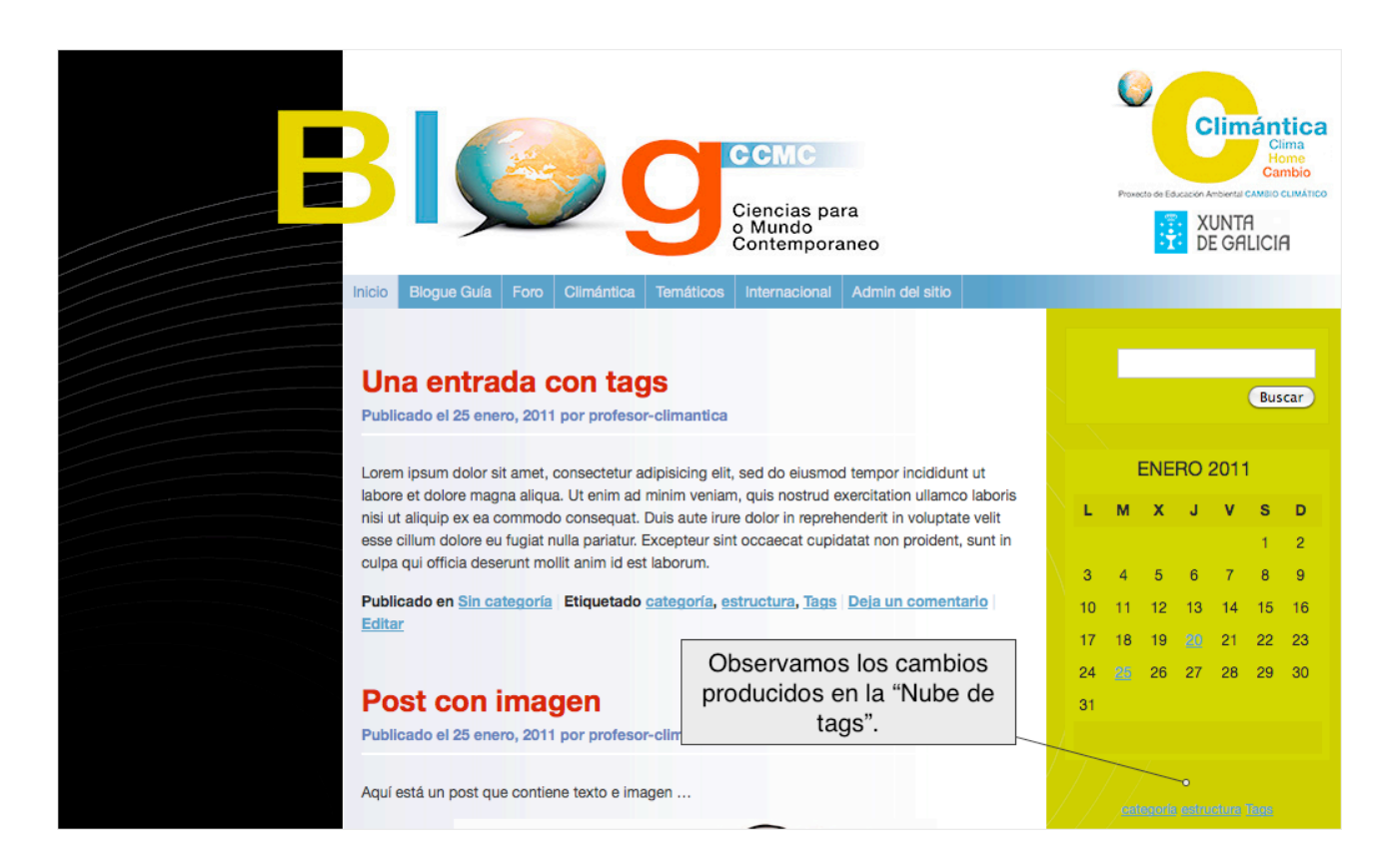